#### SAGP-815EV series

# Socket 370 Based SBC

# With 10/100Mbps Ethernet, VGA, Audio

Manual Revision 1.0 October, 31, 2002

@Copyright 2002 All Rights Reserved

Information in this document is subject to change without prior notice in order to improve reliability, design and function and does not represent a commitment on the part of the manufacturer.

In no event will the manufacturer be liable for direct, indirect, special, incidental, or consequential damages arising out of the use or inability to use the product or documentation, even if advised of the possibility of such damages.

This document contains proprietary information protected by copyright. All rights are reserved. No part of this manual may be reproduced by any mechanical, electronic, or other means in any form without prior written permission of the manufacturer.

#### **Trademarks**

SAGP-815EV, PIAGP are registered trademarks of ICP Electronics Inc., IBM PC is a registered trademark of International Business Machines Corporation. Intel is a registered trademark of Intel Corporation. Award is a registered trademark of Award Software International, Inc. Other product names mentioned herein are used for identification purposes only and may be trademarks and/or registered trademarks of their respective companies.

#### Support

Any questions regarding the content of this manual or related issues can be e-mailed to us directly at: <a href="maileo-superscript">SUPPORT@IEI.COM.TW</a>

# Contents

| Conten   | ts                                                                        | 2  |
|----------|---------------------------------------------------------------------------|----|
| Introdu  | ction                                                                     | 5  |
| 1.1      | Specifications:                                                           | 6  |
| 1.2      | What You Have                                                             | 7  |
| Installa | tion                                                                      | 8  |
| 2.1      | SAGP-815EV's Layout                                                       | 8  |
| SAG      | P-815EV's Layout                                                          | 9  |
| 2.2      | Clear CMOS Setup                                                          | 10 |
| 2.3      | Keyboard Power Selection                                                  | 11 |
| 2.4      | Compact Flash Card Master/Slave Mode Setting                              | 11 |
| Connec   | etion                                                                     | 12 |
| 3.1      | Floppy Disk Drive Connector                                               | 12 |
| 3.2      | Ultra ATA33/66/100 IDE Disk Drive Connector                               | 13 |
| 3.3      | Parallel Port                                                             | 14 |
| 3.4      | Serial Ports                                                              | 15 |
| 3.5      | Keyboard Connector                                                        | 16 |
| 3.6      | USB Port Connector                                                        | 16 |
| 3.7      | IrDA Infrared Interface Port                                              | 17 |
| _        | SAGP-815EV Socket 370 Based SBC<br>With 10/100Mbps Ethernet , VGA , Audio |    |

| 3.8   | Fan Connector                                                            | 18 |
|-------|--------------------------------------------------------------------------|----|
| 3.9   | LAN RJ45 Connector                                                       | 18 |
| 3.1   | 0 VGA Connector                                                          | 19 |
| 3.1   | 1 Audio Connectors                                                       | 19 |
| 3.1   | 2 Compact Flash Storage Card Socket                                      | 20 |
| 3.1   | 3 External Switches and Indicators                                       | 21 |
| Award | BIOS Setup                                                               | 22 |
| 4.1   | Introduction                                                             | 22 |
| 4.2   | Starting Setup                                                           | 23 |
| 4.3   | Using Setup                                                              | 23 |
| 4.4   | Main Menu                                                                | 24 |
| 4.5   | Standard CMOS Setup                                                      | 27 |
| 4.6   | Advanced BIOS Features                                                   | 32 |
| 4.7   | Advanced Chipset Features                                                | 36 |
| 4.8   | Integrated Peripherals                                                   | 40 |
| 4.9   | Power Management Setup                                                   | 44 |
| 4.1   | 0 PnP/PCI Configuration Setup                                            | 47 |
| 4.1   | 1 PC Health Status                                                       | 49 |
| 4.1   | 2 Frequency/Voltage Control                                              | 50 |
| 4.1   | 3 Defaults Menu                                                          | 51 |
| 4.1   | 4 Supervisor/User Password Setting                                       | 52 |
| 4.1   | 5 Exit Selecting                                                         | 53 |
| _     | SAGP-815EV Socket 370 base SBC<br>With 10/100Mpbs Ethernet , VGA , Audio | 3  |

| Appendix A. Watchdog Timer            | 55 |
|---------------------------------------|----|
| Appendix B. Address Mapping           | 57 |
| IO Address Map                        | 57 |
| 1st MB Memory Address Map             | 58 |
| IRQ Mapping Table                     | 58 |
| DMA Channel Assignments               | 58 |
| Appendix C. How to Upgrade a New BIOS | 59 |
| Appendix D. AGP slot                  | 62 |

# Introduction

Welcome to SAGP-815EV socket 370 base Single Board Computer. Based on Intel i815EB chipset, SAGP-815EV board is a PIAGP form factor board which works perfectly with high performance Pentium® III, or cost-effective Celeron. This product is designed for system manufacturers, integrators, or VARs that want to provide all the performance, reliability, and quality at a reasonable price.

The advantages of migrating to PIAGP architecture are numerous. To name a few,

- 1. It supports standard AGP V2.0 cards on the PCIAGP/PXAGP series passive backplane;
- 2. It is compatible with all available AGP cards;
- 3. With optional PISA-KIT1 PCI-to-ISA bridge module, legacy ISA device are also supported;
- 4. Many PCIAGP/PXAGP series passive backplanes support conventional PICMG CPU cards;
- 5. Onboard RAID controller is available as an option on certain PCIAGP/PXAGP series passive backplanes, making storage capability of your industrial PC several steps forward.
- In addition, SAGP-815EV's on-chipVGA provides up to 1600x1200 resolution. The VGA subsystem shares main memory.

An advanced high performance super AT I/O chip - ITE IT8712 is used in the SAGP-815EV board. Which provide two UARTs are

SAGP-815EV Socket 370 base SBC With 10/100Mpbs Ethernet , VGA , Audio

compatible with the NS16C550. The parallel port and IDE interface are compatible with IBM PC/AT architecture.

SAGP-815EV has an Intel 82562BA as its integrated LAN controller. It meets the 10/100BASE-TX specification with high performance networking functions and advanced features like Alert-on-LAN.

SAGP-815EV's Intel 815EB chipset supports up to 133MHz FSB CPU and 133MHz SDRAM memory modules.

This PIAGP CPU card must be installed on IEI PCIAGP/PXAGP series backplanes. If onboard ISA interface is required, please be sure to install PISA-KIT01 daughter board on the specific socket on the backplane before ISA cards are installed to make sure the system works properly.

# 1.1 Specifications:

• CPU: Supports Socket-370 CPU

Celeron® Processor up to 1.2GHz

Pentium® III (FC-PGA) Processor up to 1.4GHz

• DMA channels: 7

Interrupt levels: 15

• Chipset: Intel 815EB

- RAM memory: Provides two 168-pin DIMM socket. Maximum memory size is 512MB/133MHz.
- Ultra ATA/33/66/100 IDE Interface: Two PCI Enhance IDE channel.
  The onboard ICH2 supports Ultra ATA/33/66/100 IDE interface. To get
  optimal performance of Ultra ATA66/100 Hard disk, a specified 80-pin
  cable must be used.

SAGP-815EV Socket 370 Based SBC With 10/100Mbps Ethernet, VGA, Audio

- Floppy disk drive interface: Single 2.88 MB, 1.44MB, 1.2MB, 720KB, or 360KB floppy disk drive.
- CompactFlash<sup>™</sup> interface: Supports CompactFlash<sup>™</sup> Type II socket for Compact Flash Disk or IBM Micro Drive.
- Serial ports: Two high-speed 16C550 compatible UARTs ports
- Parallel Port :one IEEE1284 compatible Bi-directional ports
- IrDA port: Supports Serial Infrared (SIR) and Amplitude Shift Keyed IR (ASKIR) interface.
- USB port: Supports 4 USB 2.0 compatible ports.
- Audio: CMI8738LX supports 6CH DAC for AC-3 5.1 channel purpose. HRTF –based positional audio, supporting DirectSound 3D and A3D interface.
- **Watchdog timer**: Time setting form 1 second to 255 second System Reset generate when CPU did not periodically trigger the timer.
- VGA Controller: On-chip VGA controller, screen resolution up to 1600x1200 in 256 Colors at 85Hz refresh rate.
- Intel 82562BA embedded LAN Controller: IEEE 802.3u Auto-Negotiation support for 10BASE-T/100BASE-TX standard. Fast backto-back transmission support with minimum interframe spacing. Connected to your LAN through RJ-45 connector.
- Keyboard Controller: 8042 compatible for keyboard and PS/2 mouse
- Power Consumption: 5V/9A and 12V/0.1A, as running by PIII 933MHz and 256MB
- Operating Temperature: 0° ~ 55° C (CPU needs Cooler)

#### 1.2 What You Have

In addition to this *User's Manual*, the SAGP-815EV package includes the following items:

- SAGP-815EV Socket-370 based Single Board Computer
- One FDD Cable

SAGP-815EV Socket 370 base SBC With 10/100Mpbs Ethernet , VGA , Audio

- One IDE Cable
- Keyboard / Mouse Y-Adapter Cable
- One Printer Cable with Bracket
- Two RS-232 Serial Ports Cable with Bracket
- One Audio Cable with Bracket

2

# Installation

This chapter describes how to install the SAGP-815EV. At first, the layout of SAGP-815EV is shown, and the unpacking information that needs your attention is described. The jumpers and switches setting for the SAGP-815EV 's configuration, such as CPU type selection, system clock setting, and watchdog timer, are also included.

# 2.1 SAGP-815EV 's Layout

| <this area="" blank="" intentionally="" is="" left=""></this> |   |
|---------------------------------------------------------------|---|
|                                                               |   |
|                                                               |   |
|                                                               |   |
|                                                               |   |
|                                                               |   |
|                                                               |   |
|                                                               |   |
|                                                               |   |
| SAGP-815EV's Layout                                           |   |
|                                                               |   |
|                                                               |   |
|                                                               |   |
|                                                               |   |
|                                                               |   |
|                                                               |   |
|                                                               |   |
|                                                               |   |
|                                                               |   |
|                                                               |   |
|                                                               |   |
|                                                               |   |
|                                                               |   |
|                                                               |   |
|                                                               |   |
|                                                               |   |
|                                                               |   |
| SAGP-815EV Socket 370 base SBC                                | 9 |
| With 10/100Mpbs Ethernet , VGA , Audio                        |   |
|                                                               |   |
|                                                               |   |

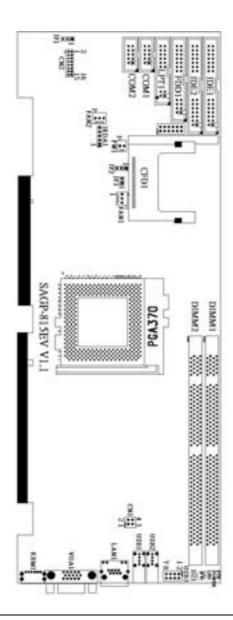

# 2.2 Clear CMOS Setup

If you want to clear the CMOS Setup data (for example, you forgot the password and you need to clear the setup data then set the password again), you should close the JP1 (set the jumper to 1-2) about 3 seconds, then open again, set back to normal operation mode, open JP1.

#### • JP1: Clear CMOS Setup

| JP1 | DESCRIPTION        |  |  |
|-----|--------------------|--|--|
| 1-2 | Keep CMOS Setup    |  |  |
|     | (Normal Operation) |  |  |
| 2-3 | Clear CMOS Setup   |  |  |

# 2.3 Keyboard Power Selection

#### • JP2: Keyboard Power Selection

| JP2 | DESCRIPTION |  |
|-----|-------------|--|
| 1-2 | VCC         |  |
| 2-3 | 5VSB        |  |

# 2.4 Compact Flash Card Master/Slave Mode Setting

This jumper configures CF card as Master or Slave device on secondary IDE channel.

#### • JP3: Master/Slave Mode Setting

| JP3   | DESCRIPTION |  |  |
|-------|-------------|--|--|
| OPEN  | SLAVE       |  |  |
| SHORT | MASTER      |  |  |

SAGP-815EV Socket 370 base SBC With 10/100Mpbs Ethernet , VGA , Audio

# Connection

This chapter describes how to connect peripherals, switches and indicators to SAGP-815EV.

# 3.1 Floppy Disk Drive Connector

SAGP-815EV has a 34-pin daisy-chain driver connector cable.

# • FDD1: FDC CONNECTOR

| PIN NO. | DESCRIPTION | PIN NO. | DESCRIPTION     |
|---------|-------------|---------|-----------------|
| 1       | GROUND      | 2       | REDUCE WRITE    |
| 3       | GROUND      | 4       | N/C             |
| 5       | GROUND      | 6       | N/C             |
| 7       | GROUND      | 8       | INDEX#          |
| 9       | GROUND      | 10      | MOTOR ENABLE A# |
| 11      | GROUND      | 12      | DRIVE SELECT B# |
| 13      | GROUND      | 14      | DRIVE SELECT A# |
| 15      | GROUND      | 16      | MOTOR ENABLE B# |
| 17      | GROUND      | 18      | DIRECTION#      |
| 19      | GROUND      | 20      | STEP#           |
| 21      | GROUND      | 22      | WRITE DATA#     |
| 23      | GROUND      | 24      | WRITE GATE#     |
| 25      | GROUND      | 26      | TRACK 0#        |
| 27      | GROUND      | 28      | WRITE PROTECT#  |
| 29      | N/C         | 30      | READ DATA#      |
| 31      | GROUND      | 32      | SIDE 1 SELECT#  |
| 33      | N/C         | 34      | DISK CHANGE#    |

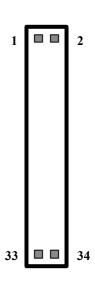

# 3.2 Ultra ATA33/66/100 IDE Disk Drive Connector

You can attach two IDE (Integrated Device Electronics) hard disk drives to each of the SAGP-815EV IDE connectors.

**IDE1: Primary IDE Connector** 

| PIN NO. | DESCRIPTION | PIN NO. | DESCRIPTION      |    | ĺ  |
|---------|-------------|---------|------------------|----|----|
| 1       | RESET#      | 2       | GROUND           | 1  | 2  |
| 3       | DATA 7      | 4       | DATA 8           |    |    |
| 5       | DATA 6      | 6       | DATA 9           |    |    |
| 7       | DATA 5      | 8       | DATA 10          |    |    |
| 9       | DATA 4      | 10      | DATA 11          |    |    |
| 11      | DATA 3      | 12      | DATA 12          |    |    |
| 13      | DATA 2      | 14      | DATA 13          |    |    |
| 15      | DATA 1      | 16      | DATA 14          |    |    |
| 17      | DATA 0      | 18      | DATA 15          |    |    |
| 19      | GROUND      | 20      | N/C              |    |    |
| 21      | N/C         | 22      | GROUND           |    |    |
| 23      | IOW#        | 24      | GROUND           |    |    |
| 25      | IOR#        | 26      | GROUND           |    |    |
| 27      | N/C         | 28      | BALE - DEFAULT   |    |    |
| 29      | N/C         | 30      | GROUND - DEFAULT | 20 | 40 |
| 31      | INTERRUPT   | 32      | IOCS16#-DEFAULT  | 39 | 40 |
| 33      | SA1         | 34      | N/C              |    |    |
| 35      | SA0         | 36      | SA2              |    |    |
| 37      | HDC CS0#    | 38      | HDC CS1#         |    |    |
| 39      | HDD ACTIVE# | 40      | GROUND           |    |    |

**IDE2: Secondary IDE Connector** 

| PIN NO. | DESCRIPTION | PIN NO. | DESCRIPTION      |    |    |
|---------|-------------|---------|------------------|----|----|
| 1       | RESET#      | 2       | GROUND           | 1  | 2  |
| 3       | DATA 7      | 4       | DATA 8           |    |    |
| 5       | DATA 6      | 6       | DATA 9           |    |    |
| 7       | DATA 5      | 8       | DATA 10          |    |    |
| 9       | DATA 4      | 10      | DATA 11          |    |    |
| 11      | DATA 3      | 12      | DATA 12          |    |    |
| 13      | DATA 2      | 14      | DATA 13          |    |    |
| 15      | DATA 1      | 16      | DATA 14          |    |    |
| 17      | DATA 0      | 18      | DATA 15          |    |    |
| 19      | GROUND      | 20      | N/C              |    |    |
| 21      | N/C         | 22      | GROUND           |    |    |
| 23      | IOW#        | 24      | GROUND           |    |    |
| 25      | IOR#        | 26      | GROUND           |    |    |
| 27      | N/C         | 28      | BALE - DEFAULT   |    |    |
| 29      | N/C         | 30      | GROUND - DEFAULT | 20 | 40 |
| 31      | INTERRUPT   | 32      | IOCS16#-DEFAULT  | 39 | 40 |
| 33      | SA1         | 34      | N/C              |    |    |
| 35      | SA0         | 36      | SA2              |    |    |
| 37      | HDC CS0#    | 38      | HDC CS1#         |    |    |
| 39      | HDD ACTIVE# | 40      | GROUND           | ]  |    |

# 3.3 Parallel Port

This port is usually connected to a printer. SAGP-815EV includes an on-board parallel port, accessed through a 26-pin flat-cable connector LPT1. Three modes - SPP, EPP and ECP - are supported.

• LPT1: Parallel Port Connector

| PIN NO. | DESCRIPTION | PIN NO. | DESCRIPTION |  |
|---------|-------------|---------|-------------|--|
| 1       | STROBE#     | 2       | DATA 0      |  |
| 3       | DATA 1      | 4       | DATA 2      |  |
| 5       | DATA 3      | 6       | DATA 4      |  |
| 7       | DATA 5      | 8       | DATA 6      |  |
| 9       | DATA 7      | 10      | ACKNOWLEDGE |  |

| 11 | BUSY               | 12 | PAPER EMPTY      |
|----|--------------------|----|------------------|
| 13 | PRINTER SELECT     | 14 | AUTO FORM FEED # |
| 15 | ERROR#             | 16 | INITIALIZE       |
| 17 | PRINTER SELECT LN# | 18 | GROUND           |
| 19 | GROUND             | 20 | GROUND           |
| 21 | GROUND             | 22 | GROUND           |
| 23 | GROUND             | 24 | GROUND           |
| 25 | GROUND             | 26 | NC               |

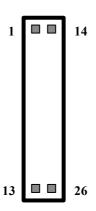

# 3.4 Serial Ports

The SAGP-815EV offers two high-speed NS16C550- compatible UARTs with Read/Receive 16 byte FIFO serial ports.

• COM1 10-pin Connector

| PIN NO. | DESCRIPTION                                                  |   |          |
|---------|--------------------------------------------------------------|---|----------|
| 1       | DATA CARRIER DETECT (DCD)                                    |   | ı        |
| 2       | RECEIVE DATA (RXD)                                           | 1 | 6        |
| 3       | TRANSMIT DATA (TXD)                                          | _ | U        |
| 4       | DATA TERMINAL READY (DTR)                                    |   |          |
| 5       | GROUND                                                       |   |          |
|         | SAGP-815EV Socket 370 base<br>With 10/100Mpbs Ethernet , VGA |   | 15<br>10 |

| 6  | DATA SET READY  | (DSR) |
|----|-----------------|-------|
| 7  | REQUEST TO SEND | (RTS) |
| 8  | CLEAR TO SEND   | (CTS) |
| 9  | RING INDICATOR  | (RI)  |
| 10 | NC              |       |

• COM2 10-pin Connector

| SOME TO PILL COMMESSION |                           |  |  |
|-------------------------|---------------------------|--|--|
| PIN NO.                 | DESCRIPTION               |  |  |
| 1                       | DATA CARRIER DETECT (DCD) |  |  |
| 2                       | RECEIVE DATA (RXD)        |  |  |
| 3                       | TRANSMIT DATA (TXD)       |  |  |
| 4                       | DATA TERMINAL READY (DTR) |  |  |
| 5                       | GROUND                    |  |  |
| 6                       | DATA SET READY (DSR)      |  |  |
| 7                       | REQUEST TO SEND (RTS)     |  |  |
| 8                       | CLEAR TO SEND (CTS)       |  |  |
| 9                       | RING INDICATOR (RI)       |  |  |
| 10                      | NC                        |  |  |

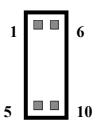

# 3.5 Keyboard Connector

SAGP-815EV provides a 6-pin keyboard/mouse connector.

# • KBM1: 6-pin Mini-DIN Keyboard/Mouse Connector

| PIN NO. | DESCRIPTION    |
|---------|----------------|
| 1       | KEYBOARD DATA  |
| 2       | MOUSE DATA     |
| 3       | GROUND         |
| 4       | +5V            |
| 5       | KEYBOARD CLOCK |
| 6       | MOUSE CLOCK    |

# 3.6 USB Port Connector

SAGP-815EV Socket 370 Based SBC With 10/100Mbps Ethernet , VGA , Audio

SAGP-815EV provides 4 built-in USB2.0 ports for future I/O bus expansion.

#### **USB1 & USB2:**

| 1. | VCC    |
|----|--------|
| 2. | DATA-  |
| 3. | DATA+  |
| 4. | GROUND |

# USB3 (Dual port):

Provides two sets (pins 1/3/5/7 and 2/4/6/8) of USB pin headers.

| PIN    | DESCRIPTION | PIN | DESCRIPTION |
|--------|-------------|-----|-------------|
| Port 1 |             |     | Port 2      |
| 1      | VCC         | 2.  | GROUND      |
| 3      | DATA-       | 4.  | DATA+       |
| 5      | DATA+       | 6.  | DATA-       |
| 7      | GROUND      | 8.  | VCC         |

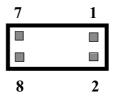

# 3.7 IrDA Infrared Interface Port

SAGP-815EV Socket 370 base SBC With 10/100Mpbs Ethernet , VGA , Audio

SAGP-815EV has a built-in IrDA port which supports Serial Infrared (SIR) or Amplitude Shift Keyed IR (ASKIR) interface. When used, the IrDA port has to be set to SIR or ASKIR model in the BIOS's Peripheral Setup's COM 2. At the same time the normal RS-232 COM 2 will be disabled.

#### • IRDA1: IrDA connector

| PIN NO. | DESCRIPTION |
|---------|-------------|
| 1       | VCC5V       |
| 2       | N/C         |
| 3       | IR-RX       |
| 4       | Ground      |
| 5       | IR-TX       |

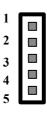

#### 3.8 Fan Connector

SAGP-815EV provides two CPU cooling fan connectors, which supply 12V/500mA.

#### • FAN1/FAN2: CPU Fan Connector

| PIN NO. | DESCRIPTION |
|---------|-------------|
| 3       | Sensor      |
| 2       | 12V         |
| 1       | Ground      |

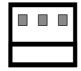

3 2 1

#### 3.9 LAN RJ45 Connector

SAGP-815EV is equipped with a built-in 10/100Mbps Ethernet Controller. You can connect it to your LAN through RJ45 LAN connector. The pin assignment is as follows:

#### • LAN1: LAN RJ45 Connector

| PIN NO. | DESCRIPTION | PIN NO. | DESCRIPTION |
|---------|-------------|---------|-------------|
| 1       | TX+         | 5.      | N/C         |
| 2       | TX-         | 6.      | RX-         |
| 3.      | RX+         | 7.      | N/C         |
| 4.      | N/C         | 8.      | N/C         |

SAGP-815EV Socket 370 Based SBC With 10/100Mbps Ethernet , VGA , Audio

#### • CN1: LAN LED Connector

| 1 | 100ACT+  | 2. | 100ACT-  |
|---|----------|----|----------|
| 3 | 100LINK+ | 4. | 100LINK- |

# 3.10 VGA Connector

SAGP-815EV has a 15-pin VGA connector that connects directly to your CRT monitor.

• VGA1: 15-pin Female Connector

| • VOAT: 10-piii i cinale connector |        |    | IIICCIOI |
|------------------------------------|--------|----|----------|
| 1                                  | RED    | 2  | GREEN    |
| 3                                  | BLUE   | 4  | NC       |
| 5                                  | GROUND | 6  | GROUND   |
| 7                                  | GROUND | 8  | GROUND   |
| 9                                  | NC     | 10 | GROUND   |
| 11                                 | NC     | 12 | DDC DAT  |
| 13                                 | HSYNC  | 14 | VSYNC    |
| 15                                 | DDCCLK |    |          |

# 3.11 Audio Connectors

SAGP-815EV has an onboard AUDIO chipset (CMEDIA CMI8738LX), which connects input and output devices through pin-headers (CN2). The Audio chipset can support 5.1 channel sounds that include LINEOUT, REAR, and CENTER/BASS.

• CN2: Audio Connector (2x8\_2.00mm)

SAGP-815EV Socket 370 base SBC With 10/100Mpbs Ethernet , VGA , Audio

| PIN NO. | DESCRIPTION | PIN NO. | DESCRI<br>PTION |
|---------|-------------|---------|-----------------|
| 1       | LINEOUT_L   | 2       | GROUND          |
| 3       | LINEOUT_R   | 4       | GROUND          |
| 5       | CENTER      | 6       | BASS            |
| 7       | GROUND      | 8       | GROUND          |
| 9       | LININ_L     | 10      | LINEIN_R        |
| 11      | GROUND      | 12      | GROUND          |
| 13      | REAR_L      | 14      | REAR_R          |
| 15      | MIN_IN      | 16      | GROUND          |

# 3.12 Compact Flash Storage Card Socket

SAGP-815EV configures Compact Flash Storage Card in IDE Mode. This type II Socket is compatible with IBM Micro Drive.

• CFD1: Compact Flash Storage Card Socket pin assignment

| To bit on pact i lacif otorago oara occito pin accigni |             |         |                            |  |
|--------------------------------------------------------|-------------|---------|----------------------------|--|
| PIN NO.                                                | DESCRIPTION | PIN NO. | DESCRIPTION                |  |
| 1                                                      | GROUND      | 26      | CARD DETECT1               |  |
| 2                                                      | D3          | 27      | D11                        |  |
| 3                                                      | D4          | 28      | D12                        |  |
| 4                                                      | D5          | 29      | D13                        |  |
| 5                                                      | D6          | 30      | D14                        |  |
| 6                                                      | D7          | 31      | D15                        |  |
| 7                                                      | CS1#        | 32      | CS3#                       |  |
| 8                                                      | N/C         | 33      | N/C                        |  |
| 9                                                      | GROUND      | 34      | IOR#                       |  |
| 10                                                     | N/C         | 35      | IOW#                       |  |
| 11                                                     | N/C         | 36      | OBLIGATORY TO<br>PULL HIGH |  |
| 12                                                     | N/C         | 37      | IRQ15                      |  |
| 13                                                     | VCC         | 38      | VCC                        |  |

| 14 | N/C          | 39 | MASTER/SLAVE               |
|----|--------------|----|----------------------------|
| 15 | N/C          | 40 | N/C                        |
| 16 | N/C          | 41 | RESET#                     |
| 17 | N/C          | 42 | IORDY                      |
| 18 | A2           | 43 | N/C                        |
| 19 | A1           | 44 | OBLIGATORY TO<br>PULL HIGH |
| 20 | A0           | 45 | ACTIVE#                    |
| 21 | D0           | 46 | PDIAG#                     |
| 22 | D1           | 47 | D8                         |
| 23 | D2           | 48 | D9                         |
| 24 | N/C          | 49 | D10                        |
| 25 | CARD DETECT2 | 50 | GROUND                     |

# 3.13 External Switches and Indicators

There are several external switches and indicators for monitoring and controlling your CPU board. All the functions are integrated in CN24 connector.

#### • CN3: Multi Panel

|       | PIN | DESCRIPTION | PIN | DESCRIPTION  |         |
|-------|-----|-------------|-----|--------------|---------|
| Power | 1   | +5V         | 2   | Speaker      | Speaker |
| LED   | 3   | GND         | 4   | N/C          |         |
|       | 5   | GND         | 6   | N/C          |         |
|       | 7   | EXTSMI#     | 8   | +5V          |         |
| HDD   | 9   | +5V         | 10  | Reset Switch | Reset   |

SAGP-815EV Socket 370 base SBC With 10/100Mpbs Ethernet , VGA , Audio

| 44 | IDELED  | 40 | CND |  |
|----|---------|----|-----|--|
| 11 | IDELED- | 12 | GND |  |

#### • PW1: ATX Power Switch Connector

| PIN NO. | DESCRIPTION |
|---------|-------------|
| 1       | PWR_BUTTON+ |
| 2       | PWR BUTTON- |

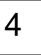

# Award BIOS Setup

# 4.1 Introduction

This chapter discusses the Setup program written in the BIOS. It will give you a step-by-step guidance to configure your system. The user-defined configuration is then stored in battery-backed CMOS RAM, which retains the customized information while the power is off.

SAGP-815EV Socket 370 Based SBC With 10/100Mbps Ethernet , VGA , Audio

#### 4.2 Starting Setup

The BIOS is immediately active when you turn on the computer. While the BIOS is in control, the Setup program can be activated in one of two ways:

- 1. By pressing <Del> immediately after switching the system on, or
- 2. By pressing the <Del> key when the following message appears at the bottom of the screen during POST (Power On Self-Test):

#### **Press DEL to enter SETUP**

If the message disappears before you respond and you still wish to enter Setup, restart the system to try again by turning it OFF then ON or pressing the "RESET" button on the system case. You may also restart by simultaneously pressing <Ctrl>, <Alt>, and <Delete> keys. If you do not press the keys at the correct time and the system does not boot, an error message will be displayed and you will again be asked to...

#### PRESS F1 TO CONTINUE, DEL TO ENTER SETUP

#### 4.3 Using Setup

In general, you can use the arrow keys to highlight items, press <Enter> to select, use the PageUp and PageDown keys to change entries, press <F1> for help and press <Esc> to quit. The following table provides more details about how to navigate in the Setup program using the keyboard.

| Key         | Function                                                                                         |  |
|-------------|--------------------------------------------------------------------------------------------------|--|
| Up Arrow    | Move to the previous item                                                                        |  |
| Down Arrow  | Move to the next item                                                                            |  |
| Left Arrow  | Move to the item on the left (menu bar)                                                          |  |
| Right Arrow | Move to the item on the right (menu bar)                                                         |  |
| Esc         | Main Menu: Quit without saving changes Submenus: Exit Current page to the next higher level menu |  |

SAGP-815EV Socket 370 base SBC With 10/100Mpbs Ethernet , VGA , Audio

| Move Enter | Move to the item you desired                                                                                                    |  |
|------------|----------------------------------------------------------------------------------------------------|--|
| PgUp key   | Increase the numeric value or make changes                                                                                                    |  |
| PgDn key   | Decrease the numeric value or make changes                                                                                                    |  |
| + key      | Increase the numeric value or make changes                                                                                                    |  |
| - key      | Decrease the numeric value or make changes                                                                                                    |  |
| Esc key    | Main Menu Quit and save no changes into CMOS<br>Status Page Setup Menu and Option Page Setup<br>Menu Exit current page and return to Main Menu |  |
| F1 key     | General help on Setup navigation keys                                                                                                    |  |
| F5 key     | Load previous values from CMOS                                                                                                    |  |
| F6 key     | Load the fail-safe defaults from BIOS default table                                                                                            |  |
| F7 key     | Load the optimized defaults                                                                                                    |  |
| F10 key    | Save all the CMOS changes and exit                                                                                                    |  |

#### 4.4 Main Menu

Once you enter the AwardBIOS™ CMOS Setup Utility, the Main Menu will appear on the screen. The Main Menu allows you to select from several setup functions and two exit choices. Use the arrow keys to go through the items and press <Enter> to accept and enter the sub-menu.

CMOS Setup Utility - Copyright ( C ) 1984-2000 Award Software

| Standard CMOS Features       | Frequency/Voltage Control |
|------------------------------|---------------------------|
| Advanced BIOS Features       | Load Fail-Safe Defaults   |
| Advanced Chipset Features    | Load Optimized Defaults   |
| ravariosa sriipost i sataros |                           |

| Integrated Peripherals   | Set Supervisor Password                                         |  |  |
|--------------------------|-----------------------------------------------------------------|--|--|
| Power Management Setup   | Set User Password                                               |  |  |
| PnP/PCI Configurations   | Save & Exit Setup                                               |  |  |
| PC Health Status         | Exit Without Saving                                             |  |  |
| Esc : Quit F9 : Menu in  | BIOS $\uparrow \downarrow \leftarrow \rightarrow$ : Select Item |  |  |
| F10 : Save & Exit Setup  |                                                                 |  |  |
| Time Date Hard Disk Type |                                                                 |  |  |

Note that a brief description of each highlighted selection appears at the bottom of the screen.

# 4.4.1 Setup Items

The main menu includes the following main setup categories. Recall that some systems may not include all entries.

# Standard CMOS Features

Use this menu for basic system configuration. See Section 4.5 for the details.

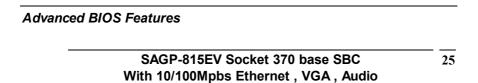

Use this menu to set the Advanced Features available on your system. See Section 4.6 for the details.

#### Advanced Chipset Features

Use this menu to change the values in the chipset registers and optimize your system's performance. See section 4.7 for the details.

#### Integrated Peripherals

Use this menu to configure your settings for integrated peripherals. See section 4.8 for the details.

#### Power Management Setup

Use this menu to configure your settings for power management. See section 4.9 for the details.

#### PnP / PCI Configuration

This entry appears if your system supports PnP / PCI. See section 4.10 for the details.

#### Frequency/Voltage Control

Use this menu to configure your settings for frequency/voltage control. See section 4.11 for the details.

#### Load Fail-Safe Defaults

Use this menu to load the BIOS default values for the minimal/stable performance for your system to operate. See section 4.12 for the details.

#### **Load Optimized Defaults**

Use this menu to load the BIOS default values that are factory settings for optimal performance system operations. While Award has designed the custom BIOS to maximize performance, the factory has the right to change these defaults to meet their needs. See section 4.12 for the details.

#### Supervisor / User Password

Use this menu to set User and Supervisor Passwords. See section 4.13 for the details.

SAGP-815EV Socket 370 Based SBC With 10/100Mbps Ethernet , VGA , Audio

#### Save & Exit Setup

Save CMOS value changes to CMOS and exit setup. See section 4.14 for the details.

#### **Exit Without Save**

Abandon all CMOS value changes and exit setup. See section 4.14 for the details.

# 4.5 Standard CMOS Setup

The items in Standard CMOS Setup Menu are divided into 10 categories. Each category includes no, one or more than one setup items. Use the arrow keys to highlight the item and then use the <PgUp> or <PgDn> keys to select the value you want in each item.

CMOS Setup Utility - Copyright ( C ) 1984-2000 Award Software

SAGP-815EV Socket 370 base SBC With 10/100Mpbs Ethernet , VGA , Audio

# Standard CMOS Features

|                                                                                        | ue, Seq 17 2002                                                           | Item Help                              |
|----------------------------------------------------------------------------------------|---------------------------------------------------------------------------|----------------------------------------|
| <ul> <li>IDE Primary Mas</li> <li>IDE Primary Slav</li> <li>IDE Secondary I</li> </ul> | ve <press enter=""> None<br/>Master <press enter=""> None</press></press> | Menu Level ➤ Change the day, month,    |
| <ul><li>➢ IDE Secondary S</li><li>Drive A</li><li>Drive B</li></ul>                    | Slave <press enter=""> None<br/>1.44M, 3.5 in.<br/>None</press>           | year and century                       |
| Video<br>Halt On                                                                       | EGA/VGA<br>All,But Keyboard                                               |                                        |
| Based Memory<br>Extended Memory<br>Total Memory                                        | 640K<br>/ 65535K<br>1024K                                                 |                                        |
| F1:General Help                                                                        | r: Select +/-/PU/PD: Value<br>F6:Fail-safe defaults F7:0                  | F10:Save ESC: Exit  Optimized Defaults |

Figure 1: The Main Menu

# **Main Menu Selections**

| Item | Options    | Description          |
|------|------------|----------------------|
| Date | MM DD YYYY | Set the system date. |
| Time | HH: MM: SS | Set the system time  |

SAGP-815EV Socket 370 Based SBC With 10/100Mbps Ethernet , VGA , Audio

| IDE<br>Primary Master   | Options are in its sub menu (described in Table 3)                                       | Press <enter> to enter the sub menu of detailed options</enter>                         |
|-------------------------|------------------------------------------------------------------------------------------|-----------------------------------------------------------------------------------------|
| IDE<br>Primary Slave    | Options are in its sub menu (described in Table 3)                                       | Press <enter> to enter the sub menu of detailed options</enter>                         |
| IDE<br>Secondary Master | Options are in its sub menu (described in Table 3)                                       | Press <enter> to enter the sub menu of detailed options</enter>                         |
| IDE<br>Secondary Slave  | Options are in its sub menu (described in Table 3)                                       | Press <enter> to enter the sub menu of detailed options</enter>                         |
| Drive A<br>Drive B      | None<br>360K, 5.25 in<br>1.2M, 5.25 in<br>720K, 3.5 in<br>1.44M, 3.5 in<br>2.88M, 3.5 in | Select the type of floppy<br>disk drive installed in your<br>system                     |
| Video                   | EGA/VGA<br>CGA 40<br>CGA 80<br>MONO                                                      | Select the default video device                                                         |
| Halt On                 | All Errors No Errors All, but Keyboard All, but Diskette All, but Disk/Key               | Select the situation in which you want the BIOS to stop the POST process and notify you |
| Base Memory             | N/A                                                                                      | Displays the amount of conventional memory detected during boot up                      |
| Extended Memory         | N/A                                                                                      | Displays the amount of extended memory detected during boot up                          |
| Total Memory            | N/A                                                                                      | Displays the total memory available in the system                                       |

**Table 2 Main Menu Selections** 

IDE Adapters

SAGP-815EV Socket 370 base SBC With 10/100Mpbs Ethernet , VGA , Audio

The IDE adapters control the hard disk drive. Use a separate sub menu to configure each hard disk drive.

Figure 2 shows the IDE primary master sub menu.

# CMOS Setup Utility - Copyright © 1984-2000 Award Software IDE Primary Master

|                        | .==                      |                          |
|------------------------|--------------------------|--------------------------|
| IDE HDD Auto-Detection | on Press Enter           | Item Help                |
|                        |                          | Menu Level ►>            |
| IDE Primary Master     | Auto                     |                          |
| Access Mode            | Auto                     |                          |
|                        |                          | To auto-detect the HDD's |
| Capacity               | 15362 MB                 | size, head on this       |
|                        |                          | channel                  |
| Cylinder               | 29765                    |                          |
| Head                   | 16                       |                          |
| Precomp                | 0                        |                          |
| Landing Zone           | 29764                    |                          |
| Sector                 | 63                       |                          |
| ↑↓←→Move Enter:        | : Select +/-/PU/PD: Valu | ue F10:Save ESC: Exit    |
| F1:General Help        |                          |                          |
| F5:Previous Values     | F6:Fail-safe defaults    | F7:Optimized Defaults    |

Figure 2 IDE Primary Master sub menu

Use the legend keys to navigate through this menu and exit to the main menu. Use Table 3 to configure the hard disk.

SAGP-815EV Socket 370 Based SBC With 10/100Mbps Ethernet , VGA , Audio

| Item                   | Options                                 | Description                                                                                                    |
|------------------------|-----------------------------------------|----------------------------------------------------------------------------------------------------|
| IDE HDD Auto-detection | Press Enter                             | Press Enter to auto-detect the HDD on this channel. If detection is successful, it fills the remaining fields on this menu.                                                                               |
| IDE Primary Master     | None<br>Auto<br>Manual                  | Selecting 'manual' lets you set the remaining fields on this screen. Selects the type of fixed disk. "User Type" will let you select the number of cylinders, heads, etc. Note: PRECOMP=65535 means NONE! |
| Capacity               | Auto Display<br>your disk drive<br>size |                                                                                                    |
| Access Mode            | CHS<br>LBA<br>Large<br>Auto             | Choose the access mode for this hard disk                                                                                                    |

Table 3 Hard disk selections

# 4.6 Advanced BIOS Features

This section allows you to configure your system for basic operation. You have the opportunity to select the system's default speed, boot-up sequence, keyboard operation, shadowing and security.

CMOS Setup Utility - Copyright © 1984 - 2000 Award Software Advanced BIOS Features

| Virus Warning                 | Disabled     | Item Help                       |
|-------------------------------|--------------|---------------------------------|
| CPU Internal Cache            | Enabled      |                                 |
| External Cache                | Enabled      |                                 |
| CPU L2 Cache ECC Checking     | Enabled      | Menu Level ➤                    |
| Process Number feature        | Enabled      |                                 |
| Quick Power On Self Test      | Enabled      | Allows you to choose the        |
| Initial LAN BootROM           | Disable      | VIRUS warning feature for       |
| First Boot device             | Floppy       | IDE Hard Disk boot sector       |
| Second Boot device            | HDD-0        | protection. If this function is |
| Third Boot device             | LS120        | enabled and someone             |
| Boot other device             | Enabled      | attempt to write data into this |
| Swap Floppy Drive             | Disabled     | area, BIOS will show a          |
| Boot Up Floppy Seek           | Enabled      | warning message on screen       |
| Boot Up NumLock Status        | On           | and alarm beep                  |
| Gate A20 Option               | Fast         |                                 |
| Typematic Rate Setting        | Disabled     |                                 |
| Typematic Rate (Chars/Sec)    | 6            |                                 |
| Typematic Delay (Msec)        | 250          |                                 |
| Security Option               | Setup        |                                 |
| Time Out(Sec.)For IDE Auto    | 2            |                                 |
| OS Select For DRAM > 64MB     | Non-OS2      |                                 |
| Report NO FDD For Win 95      | No           |                                 |
| Small Logo(EPA) Show          | Disabled     |                                 |
| ↑↓←→Move Enter: Select -      | +/-/PU/PD: \ | Value F10:Save ESC: Exit        |
| F1:General Help               |              |                                 |
| F5:Previous Values F6:Fail-sa | fe defaults  | F7:Optimized Defaults           |

#### Virus Warning

Allows you to choose the VIRUS Warning feature for IDE Hard Disk boot sector protection. If this function is enabled and someone attempt to write data into this area, BIOS will show a warning message on screen and alarm beep.

| Enabled  | Activates automatically when the system boots up causing a warning message to appear when anything attempts to access the boot sector or hard disk partition table. |
|----------|----------------------------------------------------------------------------------------------------|
| Disabled | No warning message will appear when anything attempts to access the boot sector or hard disk partition table.                                                       |

#### CPU Internal Cache/External Cache

These two categories speed up memory access. However, it depends on CPU/chipset design.

| Enabled  | Enable cache  |
|----------|---------------|
| Disabled | Disable cache |

#### CPU L2 Cache ECC Checking

This item allows you to enable/disable CPU L2 Cache ECC checking. The choice: Enabled, Disabled.

#### **Processor Number Feature**

This item allows you to enable/disable support KLAMATH.

The choice: Enabled, Disabled.

#### **Quick Power On Self Test**

This category speeds up Power On Self Test (POST) after you power up the computer. If it is set to Enable, BIOS will shorten or skip some check items during POST.

| Enabled  | Enable quick POST |
|----------|-------------------|
| Disabled | Normal POST       |

SAGP-815EV Socket 370 base SBC With 10/100Mpbs Ethernet , VGA , Audio

#### Initial LAN BootROM

#### First/Second/Third/Other Boot Device

The BIOS attempts to load the operating system from the devices in the sequence selected in these items.

The Choice: Floppy, LS120, HDD0-3, SCSI, CDROM, ZIP 100, LAN, Disabled.

# Swap Floppy Drive

If the system has two floppy drives, you can swap the logical drive name assignments.

The choice: Enabled/Disabled.

#### **Boot Up Floppy Seek**

Seeks disk drives during boot up. Disabling speeds boot up.

The choice: Enabled/Disabled.

#### **Boot Up NumLock Status**

Select power on state for NumLock.

The choice: On/Off.

#### Gate A20 Option

Select if chipset or keyboard controller should control GateA20.

| Normal | Α                            | pin | in | the | keyboard | controller | controls |
|--------|------------------------------|-----|----|-----|----------|------------|----------|
|        | GateA20                      |     |    |     |          |            |          |
| Fast   | Lets chipset control GateA20 |     |    |     |          |            |          |

#### Typematic Rate Setting

Key strokes repeat at a rate determined by the keyboard controller. When enabled, the typematic rate and typematic delay can be selected. The choice: Enabled/Disabled.

| T., | namatia | Data | (Chara    | (Caal             |
|-----|---------|------|-----------|-------------------|
| 'y  | pematic | Nate | (Gilai 3/ | 3 <del>6</del> 6/ |

SAGP-815EV Socket 370 Based SBC With 10/100Mbps Ethernet , VGA , Audio

Sets the number of times a second to repeat a key stroke when you hold the key down.

The choice: 6, 8, 10, 12, 15, 20, 24, 30.

#### Typematic Delay (Msec)

Sets the delay time after the key is held down before it begins to repeat the keystroke.

The choice: 250, 500, 750, 1000.

#### Security Option

Select whether the password is required every time the system boots or only when you enter setup.

| System | The system will not boot and access to Setup will be denied if the correct password is not entered at the prompt. |
|--------|----------------------------------------------------------------------------------------------------|
| Setup  | The system will boot, but access to Setup will be denied if the correct password is not entered at the prompt.    |

Note: To disable security, select PASSWORD SETTING at Main Menu and then you will be asked to enter password. Do not type anything and just press <Enter>, it will disable security. Once the security is disabled, the system will boot and you can enter Setup freely.

#### OS Select For DRAM > 64MB

Select the operating system that is running with greater than 64MB of RAM on the system.

The choice: Non-OS2, OS2.

#### Report No FDD For Win 95

Whether report no FDD for Win 95 or not.

The choice: Yes, No.

Small Logo(EPA) Show

SAGP-815EV Socket 370 base SBC With 10/100Mpbs Ethernet , VGA , Audio

# 4.7 Advanced Chipset Features CMOS Setup Utility – Copyright ⊚ 1984 – 2000 Award Software Advanced Chipset Features

SAGP-815EV Socket 370 Based SBC

With 10/100Mbps Ethernet , VGA , Audio

| ODDAM OAG Lateres Time                               | 0                           | 14        | I I - I - |           |
|------------------------------------------------------|-----------------------------|-----------|-----------|-----------|
| SDRAM CAS Latency Time                               | 3                           | Item      | неір      |           |
| SDRAM Cycle Time Tras/Trc                            | Auto                        | Marriella |           |           |
| SDRAM RAS-to-CAS Delay                               | Auto                        | Menu Lev  | rel ≻     |           |
| SDRAM RAS Precharge Time                             |                             |           |           |           |
| System BIOS Cacheable                                | Disabled                    |           |           |           |
| Video BIOS Cacheable                                 |                             |           |           |           |
| Disabled                                             |                             |           |           |           |
| Memory Hole At 15M-16M Disabled                      |                             |           |           |           |
| 2.00.0.0                                             | Fachlad                     |           |           |           |
| CPU Latency Timer                                    | Enabled                     |           |           |           |
| Delayed Transaction Enabled                          |                             |           |           |           |
|                                                      | CAMD                        |           |           |           |
| AGP Graphics Aperture Size                           | 64MB<br>100 MHz             |           |           |           |
| Display Cache Frequency                              | Auto                        |           |           |           |
| System Memory Frequency<br>Special NT4.0 DRAM Report | Disabled                    |           |           |           |
| On-Chip VGA                                          | Disabled                    |           |           |           |
| Enabled                                              |                             |           |           |           |
| Lilabieu                                             |                             |           |           |           |
| * Onboard Display Cache Settir                       | na *                        |           |           |           |
| CAS# Latency                                         | 3                           |           |           |           |
| Paging Mode Control                                  | Open                        |           |           |           |
| 0 0                                                  | y CAS#                      |           |           |           |
| LT                                                   | y or ton                    |           |           |           |
| RAS# Timing                                          | Fast                        |           |           |           |
| RAS# Precharge Timing                                | Fast                        |           |           |           |
| Flash BIOS                                           | . 401                       |           |           |           |
| Disabled                                             |                             |           |           |           |
|                                                      | ·/-/PU/PD: \                | √alue F1  | 0:Save    | ESC: Exit |
| F1:General Help                                      | , ,, <b>0</b> ,, <b>D</b> . |           | 0.0010    | LOO. LAI  |
| F5:Previous Values F6:Fail-sat                       | fe defaults                 | F7:On     | timized   | Defaults  |
|                                                      |                             | ор        |           |           |

This section allows you to configure the system based on the specific features of the installed chipset. This chipset manages bus speeds and access to system memory resources, such as DRAM and the external cache. It also coordinates communications between the conventional ISA bus and the PCI bus. It must be stated that these items should never

SAGP-815EV Socket 370 base SBC With 10/100Mpbs Ethernet , VGA , Audio

need to be altered. The default settings have been chosen because they provide the best operating conditions for your system.

# **DRAM Settings**

The first chipset settings deal with CPU access to dynamic random access memory (DRAM). The default timings have been carefully chosen and should only be altered if data is being lost. Such a scenario might well occur if your system had mixed speed DRAM chips installed so that greater delays may be required to preserve the integrity of the data held in the slower memory chips.

# SDRAM CAS Latency Time

When synchronous DRAM is installed, the number of clock cycles of CAS latency depends on the DRAM timing.

The Choice: 2, 3

# SDRAM Cycle Time Tras/Trc

Select the number of SCLKs for an access cycle.

The Choice: 5/7, 6/8.

# SDRAM RAS-to-CAS Delay

This field lets you insert a timing delay between the CAS and RAS strobe signals, used when DRAM is written to, read from, or refreshed. *Fast* gives faster performance; and *Slow* gives more stable performance. This field applies only when synchronous DRAM is installed in the system.

The Choice: 2, 3.

# SDRAM RAS Precharge Time

If an insufficient number of cycles is allowed for the RAS to accumulate its charge before DRAM refresh, the refresh may be incomplete and the DRAM may fail to retain data. *Fast* gives faster performance; and *Slow* gives more stable performance. This field applies only when synchronous DRAM is installed in the system.

The Choice: 2, 3.

SAGP-815EV Socket 370 Based SBC With 10/100Mbps Ethernet , VGA , Audio

# System BIOS Cacheable

Selecting *Enabled* allows caching of the system BIOS ROM at F0000h-FFFFFh, resulting in better system performance. However, if any program writes to this memory area, a system error may result.

The choice: Enabled, Disabled.

# Video BIOS Cacheable

Select Enabled allows caching of the video BIOS , resulting in better system performance. However, if any program writes to this memory area, a system error may result.

The Choice: Enabled, Disabled.

# Memory Hole At 15M-16M

You can reserve this area of system memory for ISA adapter ROM. When this area is reserved, it cannot be cached. The user information of peripherals that need to use this area of system memory usually discusses their memory requirements.

The Choice: Enabled, Disabled.

# **CPU Latency Timer**

Enabled :CPU cycle will only be Deferred after in has been in a "Snoop Stall" for 31 clocks and another ADS# has arrived.

Disabled: CPU cycle will only be Deferred immediately after the GMCH receives another ADS#.

The Choice: Enabled, Disabled.

# **Delay Transaction**

The chipset has an embedded 32-bit posted write buffer to support delay transactions cycles. Select *Enabled* to support compliance with PCI specification version 2.1.

The Choice: Enabled, Disabled.

# On-Chip Video Window Size

SAGP-815EV Socket 370 base SBC With 10/100Mpbs Ethernet , VGA , Audio

| CMOS Setup Utility | n <b>erals</b><br>- Copyright ©<br>Integrated Pe |            | Award Software |
|--------------------|--------------------------------------------------|------------|----------------|
|                    | integrated i e                                   | enprierais |                |
|                    |                                                  |            |                |
|                    |                                                  |            |                |
|                    |                                                  |            |                |
|                    |                                                  |            |                |
|                    |                                                  |            |                |
|                    |                                                  |            |                |
|                    |                                                  |            |                |
|                    |                                                  |            |                |
|                    |                                                  |            |                |
|                    |                                                  |            |                |
|                    |                                                  |            |                |
|                    | 815EV Sock<br>100Mbps Et                         |            |                |

Select the on-chip video window size for VGA drive use.

| On-Chip Primary PCI IDE                                                                                                    | Enabled          | Item Help              |
|----------------------------------------------------------------------------------------------------|------------------|------------------------|
| On-Chip Secondary PCI IDE                                                                                                    | Enabled          | item neib              |
| IDE Primary Master PIO                                                                                                    | Auto             | Menu Level ➤           |
| IDE Primary Slave PIO                                                                                                    | Auto             | If your IDE hard drive |
| IDE Secondary Master PIO                                                                                                    | Auto             | supports block mode    |
| IDE Secondary Master PIO                                                                                                    | Auto             | select Enabled for     |
| IDE Primary Master UDMA                                                                                                    | Auto             | automatic detection    |
| IDE Primary Slave UDMA                                                                                                    | Auto             | of the optimal number  |
| IDE Secondary Master UDMA                                                                                                    | , 10.10          | of block read/write    |
| IDE Secondary Slave UDMA                                                                                                    | Auto             | per sector the drive   |
| , and the second second | PCI Slot         | P                      |
| Init Display First Onboard USB 2.0 Device                                                                                                    | Enabled          | can support            |
| Onboard Audio Device                                                                                                    | Fnabled          |                        |
| IDF HDD Block Mode                                                                                                    | Fnabled          |                        |
| KB Power ON Function                                                                                                    | BUTTON ONLY      |                        |
| Hot Key Power ON                                                                                                    | Ctrl-F1          |                        |
| Onboard FDC Controller                                                                                                    | Enabled          |                        |
| Onboard Serial Port 1                                                                                                    | 3F8/IRQ4         |                        |
| Onboard Serial Port 2                                                                                                    | 2F8/IRQ3         |                        |
| UART Mode Select                                                                                                    | Normal           |                        |
|                                                                                                    | Half             |                        |
| UR2 Duplex Mode Onboard Parallel Port                                                                                                    |                  |                        |
| Parallel Port Mode                                                                                                    | 378/IRQ7<br>SPP  |                        |
|                                                                                                    | •                |                        |
| ECP Mode Use DMA                                                                                                    | 3<br>Off         |                        |
| PWRON After PER-Fail                                                                                                    | •                |                        |
| WatchDog Timer Unit Select                                                                                                    |                  | [                      |
| ↑↓←→ Move Enter: Select                                                                                                    | +/-/PU/PD: value | F10:Save ESC: Exit     |
| F1:General Help                                                                                                    |                  | ationing of Defaults   |
| F5:Previous Values F6:Fail-safe                                                                                                    | e detaults F7:O  | ptimized Defaults      |

# There are some item in bottom of scroll.

# On-Chip Primary/Secondary PCI IDE

The integrated peripheral controller contains an IDE interface with support for two IDE channels. Select *Enabled* to activate each channel separately.

The choice: Enabled, Disabled.

SAGP-815EV Socket 370 base SBC With 10/100Mpbs Ethernet , VGA , Audio

# IDE Primary/Secondary Master/Slave PIO

The four IDE PIO (Programmed Input/Output) fields let you set a PIO mode (0-4) for each of the four IDE devices that the onboard IDE interface supports. Modes 0 through 4 provide successively increased performance. In Auto mode, the system automatically determines the best mode for each device.

The choice: Auto, Mode 0, Mode 1, Mode 2, Mode 3, Mode 4.

# IDE Primary/Secondary Master/Slave UDMA

Ultra DMA-33/66 implementation is possible only if your IDE hard drive supports it and the operating environment includes a DMA driver (Windows 95 OSR2 or a third-party IDE bus master driver). If your hard drive and your system software both support Ultra DMA-33/66, select Auto to enable BIOS support.

The Choice: Auto, Disabled.

# **USB** Controller

Select *Enabled* if your system contains a Universal Serial Bus (USB) controller and you have USB peripherals.

The Choice: Enabled, Disabled.

# **USB Keyboard Support**

Select *Enabled* if your system contains a Universal Serial Bus (USB) controller and you have a USB keyboard.

The Choice: Enabled, Disabled.

#### AC97 Audio

This item allows you to decide to enable/disable the 810E chipset family to support AC97 Audio.

The choice: Auto, Disabled.

# IDE HDD Block Mode

Block mode is also called block transfer, multiple commands, or multiple sector read/write. If your IDE hard drive supports block mode (most new drives do), select Enabled for automatic detection of the optimal number of block read/writes per sector the drive can support.

SAGP-815EV Socket 370 Based SBC With 10/100Mbps Ethernet , VGA , Audio

The choice: Enabled, Disabled

# **Onboard FDC Controller**

Select Enabled if your system has a floppy disk controller (FDC) installed on the system board and you wish to use it. If you install and-in FDC or the system has no floppy drive, select Disabled in this field.

The choice: Enabled, Disabled

# Onboard Serial Port 1/Port 2

Select an address and corresponding interrupt for the first and second serial ports.

The choice: 3F8/IRQ4, 2E8/IRQ3, 3E8/IRQ4, 2F8/IRQ3, Disabled, Auto

# **UART Mode Select**

Select a serial port 2 operation mode. The choice: Normal, IrDA, ASKIR, SCR

#### **Onboard Parallel Port**

Select an address and corresponding interrupt for the parallel ports. The choice: 378/IRQ7, 278/IRQ5, 3BC/IRQ7, Disabled,

# Parallel Port Mode

Select a parallel operation mode.

The choice: SPP, EPP, ECP, ECP+EPP

# Watchdog Timer Unit Select

Select the WatchDog Timer unit.

The choice: Second, Minute

# 4.9 Power Management Setup

The Power Management Setup allows you to configure you system to most effectively save energy while operating in a manner consistent with your own style of computer use.

CMOS Setup Utility - Copyright © 1984 - 2000 Award Software Power Management Setup

| ACPI Function                         | Enabled          | Item Help      |                                       |
|---------------------------------------|------------------|----------------|---------------------------------------|
| ACPI Suspend Type                     |                  | itom rioip     |                                       |
| Power Management                      |                  | Menu Level >   | · · · · · · · · · · · · · · · · · · · |
|                                       | DPMS             | IVICIIU LEVEI  |                                       |
| Video Off In Suspend                  |                  |                |                                       |
| Suspend Type                          |                  |                |                                       |
| MODEM Use IRQ                         |                  |                |                                       |
| •                                     |                  |                |                                       |
| Suspend Mode<br>HDD Power Down        |                  |                |                                       |
|                                       |                  |                |                                       |
| Soft-Off by PWR-BTTN Power On by Ring |                  |                |                                       |
| , ,                                   |                  |                |                                       |
| Resume by Alarm                       |                  |                |                                       |
| X Date(of Month) Alarm                |                  |                |                                       |
| X Time(hh:mm:ss) Alarm                |                  |                |                                       |
| ** Reload Global Time                 |                  |                |                                       |
| Primary IDE 0                         |                  |                |                                       |
| ,                                     | Disabled         |                |                                       |
| Secondary IDE 0                       |                  |                |                                       |
| Secondary IDE 1                       |                  |                |                                       |
| FDD,COM,LPT Port                      |                  |                |                                       |
| PCI, PIRQ[A-D]#                       | Disabled         |                |                                       |
| ↑↓←→Move Enter: Se                    | elect +/-/PU/PD: | Value F10:Save | ESC: Exit                             |
| F1:General Help                       |                  |                |                                       |
| F5:Previous Values                    | F6:Fail-safe of  | lefaults F7    | :Optimized                            |
| Defaults                              |                  |                |                                       |

SAGP-815EV Socket 370 Based SBC With 10/100Mbps Ethernet , VGA , Audio

# **Power Management**

This category allows you to select the type (or degree) of power saving and is directly related to the following modes:

- 1. HDD Power Down
- 2. Doze Mode
- 3. Suspend Mode

There are four selections for Power Management, three of which have fixed mode settings.

| Disable (default) | No power management. Disables all four modes                                                                                                    |
|-------------------|----------------------------------------------------------------------------------------------------|
| Min. Power Saving | Minimum power management. Doze Mode = 1 hr. Standby Mode = 1 hr., Suspend Mode = 1 hr., and HDD Power Down = 15 min.                                                                |
| Max. Power Saving | Maximum power management ONLY AVAILABLE FOR SL CPU's. Doze Mode = 1 min., Standby Mode = 1 min., Suspend Mode = 1 min., and HDD Power Down = 1 min.                                 |
| User Defined      | Allows you to set each mode individually. When not disabled, each of the ranges are from 1 min. to 1 hr. except for HDD Power Down which ranges from 1 min. to 15 min. and disable. |

# Video Off Method

This determines the manner in which the monitor is blanked.

| V/H SYNC+Blank | This selection will cause the system to turn off the vertical and horizontal synchronization ports and write blanks to the video buffer. |
|----------------|----------------------------------------------------------------------------------------------------|
| Blank Screen   | This option only writes blanks to the video buffer.                                                                                      |
| DPMS           | Initial display power management signaling.                                                                                              |

SAGP-815EV Socket 370 base SBC 45 With 10/100Mpbs Ethernet , VGA , Audio

# Video Off In Suspend

This determines the manner in which the monitor is blanked.

The choice: Yes, No.

# Suspend Type

Select the Suspend Type.

The choice: PWRON Suspend, Stop Grant.

# Suspend Mode

When enabled and after the set time of system inactivity, all devices except the CPU will be shut off.

The choice: 1Min, 2Min, 4Min, 8Min, 12Min, 20Min, 30Min, 40Min, 1Hour, Disabled.

#### **HDD Power Down**

When enabled and after the set time of system inactivity, the hard disk drive will be powered down while all other devices remain active.

The choice: 1Min, 2Min, 3Min, 4Min, 5Min, 6Min, 7Min, 8Min, 9Min, 10Min, 11Min, 12Min, 13Min, 14Min, 15Min, Disabled.

# **PM EVENTS**

PM events are I/O events whose occurrence can prevent the system from entering a power saving mode or can awaken the system from such a mode. In effect, the system remains alert for anything which occurs to a device which is configured as <code>Enabled</code>, even when the system is in a power down mode.

Primary IDE 0
Primary IDE 1
Secondary IDE 0
Secondary IDE 1
FDD, COM, LPT Port
PCI PIRQ[A-D] #

SAGP-815EV Socket 370 Based SBC With 10/100Mbps Ethernet, VGA, Audio

# 4.10 PnP/PCI Configuration Setup

This section describes configuring the PCI bus system. PCI, or **P**ersonal **C**omputer **I**nterconnect, is a system which allows I/O devices to operate at speeds nearing the speed the CPU itself uses when communicating with its own special components. This section covers some very technical items and it is strongly recommended that only experienced users should make any changes to the default settings.

CMOS Setup Utility – Copyright © 1984-2000 Award Software PnP/PCI Configurations

| PnP/PCI Configurations   |            |                         |  |
|--------------------------|------------|-------------------------|--|
| PNP OS Installed         | NO         | Item Help               |  |
| Reset Configuration Data | Disabled   |                         |  |
|                          |            | Menu Level ➤            |  |
| Resources Controlled By  | Auto(ESCD) |                         |  |
| x IRQ Resources          | Press      | Default is Disabled.    |  |
| Enter                    |            | Select Enabled to reset |  |
| x DMA Resources          | Press      | Extended System         |  |
| Enter                    |            | Configuration           |  |
|                          |            | Data(ESCD) when you     |  |
|                          |            | exit Setup if you have  |  |
| PCI/VGA Palette Snoop    | Disabled   | installed a new add-on  |  |
| PCI Latency Timer(CLK)   | 32         | and the system          |  |
|                          |            | reconfiguration has     |  |
|                          |            | caused such a serious   |  |
|                          |            | conflict that the OS    |  |
|                          |            | cannot boot             |  |

SAGP-815EV Socket 370 base SBC With 10/100Mpbs Ethernet , VGA , Audio

↑↓←→Move Enter: Select +/-/PU/PD: Value F10:Save ESC: Exit F1:General Help F5:Previous Values F6:Fail-safe defaults F7:Optimized Defaults

# Reset Configuration Data

Normally, you leave this field Disabled. Select Enabled to reset Extended System Configuration Data (ESCD) when you exit Setup if you have installed a new add-on and the system reconfiguration has caused such a serious conflict that the operating system can not boot.

The choice: Enabled, Disabled.

# Resource controlled by

The Award Plug and Play BIOS has the capacity to automatically configure all of the boot and Plug and Play compatible devices. However, this capability means absolutely nothing unless you are using a Plug and Play operating system such as Windows®95. If you set this field to "manual" choose specific resources by going into each of the sub menu that follows this field (a sub menu is preceded by a ">").

The choice: Auto(ESCD), Manual.

#### IRQ Resources

When resources are controlled manually, assign each system interrupt a type, depending on the type of device using the interrupt.

# IRQ3/4/5/7/9/10/11/12/14/15 assigned to

This item allows you to determine the IRQ assigned to the ISA bus and is not available to any PCI slot. Legacy ISA for devices compliant with the original PC AT bus specification, PCI/ISA PnP for devices compliant with the Plug and Play standard whether designed for PCI or ISA bus architecture.

The Choice: PCI Device, Reserved.

# PCI/VGA Palette Snoop

Leave this field at Disabled.

Choices are Enabled, Disabled.

SAGP-815EV Socket 370 Based SBC With 10/100Mbps Ethernet , VGA , Audio

# 4.11 PC Health Status

CMOS Setup Utility – Copyright © 1984-2000 Award Software PC Health Status

|                                                             | PC Health Status | >         |            |          |      |
|-------------------------------------------------------------|------------------|-----------|------------|----------|------|
| CPU VCORE                                                   | 1.40V            | Item H    | elp        |          |      |
| VTT                                                         | 1.23V            |           |            |          |      |
| +3.3V                                                       | 3.29V            | Menu Leve | <b> </b> > |          |      |
| +5V                                                         | 4.99V            |           |            |          |      |
| +12V                                                        | 12.03V           |           |            |          |      |
| -12V                                                        | (-               |           |            |          |      |
| )11.86V                                                     |                  |           |            |          |      |
| CPU Temperature                                             | 41°C             |           |            |          |      |
| Fan 1 Spend                                                 | 6026             |           |            |          |      |
| Fan 2 Spend                                                 | 0                |           |            |          |      |
|                                                             |                  |           |            |          |      |
|                                                             |                  |           |            |          |      |
|                                                             |                  |           |            |          |      |
| $\uparrow \downarrow \leftarrow \rightarrow$ Move Enter: Se | lect +/-/PU/PD:  | Value F10 | ):Save     | ESC:     | Exit |
| F1:General Help                                             |                  |           |            |          |      |
| F5:Previous Values                                          | F6:Fail-safe     | defaults  | F7         | 7:Optimi | zed  |
| Defaults                                                    |                  |           |            | •        |      |

SAGP-815EV Socket 370 base SBC 49
With 10/100Mpbs Ethernet , VGA , Audio

Note: normal CPU Fan RPM is over than 5000 RPM. If your CPU Fan RPM is less than that figure, something is wrong and the CPU will be in overheat condition. Make sure that the connection at Fan1/Fan2 is correct.

# 4.12 Frequency/Voltage Control

CMOS Setup Utility – Copyright © 1984-2000 Award Software Frequency/Voltage Control

| Auto Detect DIMM/PCI Clk<br>Spread Spectrum                  | Disabled<br>Disabled | Item Help  |                            |
|--------------------------------------------------------------|----------------------|------------|----------------------------|
| CPU Host/PCI Clock CPU Clock Ratio                           | Disabled X 3         | Menu Level | <b>&gt;</b>                |
| ↑↓←→ Move Enter: Select F1:General Help F5:Previous Values F | +/-/PU/PD:           |            | ave ESC: Exit F7:Optimized |
| Defaults                                                     |                      |            |                            |

SAGP-815EV Socket 370 Based SBC With 10/100Mbps Ethernet , VGA , Audio

# Auto Detect DIMM/PCI CIk

This item allows you to enable/disable auto detect DIMM/PCI Clock.

The choice: Enabled, Disabled.

# Spread Spectrum

This item allows you to enable/disable the spread spectrum modulate.

The choice: Enabled, Disabled.

#### CPU Host / PCI Clock

This item allows you to select CPU Host and PCI clock.

The choice: Default, 130/33, 133/33, 137/34, 140/35, 145/36, 150/38(M)

# **CPU Clock Ratio**

This item allows you to select CPU clock ratio.

The choice: 4, 4.5, 5, 5.5, 6, 6.5, 7, 7.5, 8,8.5,9,9.5,10,10.5,11,11.5,12.

# 4.13 Defaults Menu

Selecting "Defaults" from the main menu shows you two options which are described below

# **Load Fail-Safe Defaults**

When you press <Enter> on this item you get a confirmation dialog box with a message similar to:

Load Fail-Safe Defaults (Y/N)? N

Pressing 'Y' loads the BIOS default values for the most stable, minimal-performance system operations.

# **Load Optimized Defaults**

When you press <Enter> on this item you get a confirmation

SAGP-815EV Socket 370 base SBC With 10/100Mpbs Ethernet , VGA , Audio

dialog box with a message similar to:

Load Optimized Defaults (Y/N)? N

Pressing 'Y' loads the default values that are factory settings for optimal performance system operations.

# 4.14 Supervisor/User Password Setting

You can set either supervisor or user password, or both of then. The differences between are:

# supervisor password:

can enter and change the options of the setup menus.

# user password

just can only enter but do not have the right to change the options of the setup menus. When you select this function, the following message will appear at the center of the screen to assist you in creating a password.

# **ENTER PASSWORD:**

Type the password, up to eight characters in length, and press <Enter>. The password typed now will clear any previously entered password from CMOS memory. You will be asked to confirm the password. Type the

SAGP-815EV Socket 370 Based SBC With 10/100Mbps Ethernet , VGA , Audio

password again and press <Enter>. You may also press <Esc> to abort the selection and not enter a password.

To disable a password, just press <Enter> when you are prompted to enter the password. A message will confirm the password will be disabled. Once the password is disabled, the system will boot and you can enter Setup freely.

# PASSWORD DISABLED:

When a password has been enabled, you will be prompted to enter it every time you try to enter Setup. This prevents an unauthorized person from changing any part of your system configuration.

Additionally, when a password is enabled, you can also require the BIOS to request a password every time your system is rebooted. This would prevent unauthorized use of your computer.

You determine when the password is required within the BIOS Features Setup Menu and its Security option (see Section 3). If the Security option is set to password will be required both at boot and at entry to Setup. If set to "Setup", prompting only occurs when trying to enter Setup.

# 4.15 Exit Selecting

# Save & Exit Setup

Pressing <Enter> on this item asks for confirmation:

Save to CMOS and EXIT (Y/N)? Y

Pressing "Y" stores the selections made in the menus in CMOS – a special section of memory that stays on after you turn your system off. The next time you boot your computer, the BIOS configures your system according to the Setup selections stored in CMOS. After saving the values the system is restarted again.

# **Exit Without Saving**

SAGP-815EV Socket 370 base SBC With 10/100Mpbs Ethernet , VGA , Audio

Pressing <Enter> on this item asks for confirmation:

# Quit without saving (Y/N)? Y

This allows you to exit Setup without storing in CMOS any change. The previous selections remain in effect. This exits the Setup utility and restarts your computer.

SAGP-815EV Socket 370 Based SBC With 10/100Mbps Ethernet , VGA , Audio

# Appendix A. Watchdog Timer

The Watchdog Timer is provided to ensure that standalone systems can always recover from catastrophic conditions that cause the CPU to halt. This condition may have occurred by external EMI or a software bug. When the CPU stops working correctly, hardware on the board will either perform a hardware reset (cold boot) or a Non-Maskable Interrupt (NMI) to bring the system back to a known state.

A BIOS function call (INT 15H) is used to control the Watchdog Timer:

# **INT 15H**:

# AH – 6FH Sub-function: AL – 2 : Set the Watchdog Timer's period BL : Time-out value (Its unit--second or minute, is dependent on the item "Watchdog Timer unit select" in CMOS setup).

You have to call sub-function 2 to set the time-out period of Watchdog Timer first. If the time-out value is not zero, the Watchdog Timer will start counting down. While the timer value reaches zero, the system will reset. To ensure that this reset condition does not occur, the Watchdog Timer must be periodically refreshed by calling sub-function 2. However the Watchdog timer will be disabled if you set the time-out value to be zero.

A tolerance of at least 10% must be maintained to avoid unknown routines within the operating system (DOS), such as disk I/O that can be very time-consuming.

SAGP-815EV Socket 370 base SBC With 10/100Mpbs Ethernet , VGA , Audio

Note: when exiting a program it is necessary to disable the Watchdog Timer, otherwise the system will reset.

# **Example program:**

```
; INITIAL TIMER PERIOD COUNTER
W_LOOP:
   MOV AX, 6F02H
MOV BL, 30
                           ;setting the time-out value
                          ;time-out value is 48 seconds
   INT
          15H
ADD YOUR APPLICATION PROGRAM HERE
   CMP EXIT_AP, 1
                           ;is your application over?
   JNE
          W_LŌOP
                          ;No, restart your application
    MOV AX, 6F02H
                           ;disable Watchdog Timer
    MOV BL, 0
    INT
         15H
; EXIT
```

# Appendix B. Address Mapping

# **IO Address Map**

| I/O address Range | Description                        |
|-------------------|------------------------------------|
| 000-01F           | DMA Controller                     |
| 020-021           | Interrupt Controller               |
| 040-05F           | System time                        |
| 060-06F           | Keyboard Controller                |
| 070-07F           | System CMOS/Real time Clock        |
| 080-09F           | DMA Controller                     |
| 0A0-0A1           | Interrupt Controller               |
| 0C0-0DF           | DMA Controller                     |
| 0F0-0FF           | Numeric data processor             |
| 1F0-1F7           | Primary IDE Channel                |
| 201-201           | Standard Game port                 |
| 2F8-2FF           | Serial Port 2 (COM2)               |
| 378-37F           | Parallel Printer Port 1 (LPT1)     |
| 3B0-3BF           | Intel(R) 82815 Graphics Controller |
| 3C0-3DF           | Intel(R) 82815 Graphics Controller |
| 3F6-3F6           | Primary IDE Channel                |
| 3F7-3F7           | Standard floppy disk controller    |
| 3F8-3FF           | Serial Port 1 (COM1)               |

SAGP-815EV Socket 370 base SBC With 10/100Mpbs Ethernet , VGA , Audio

# 1st MB Memory Address Map

| Memory address | Description   |
|----------------|---------------|
| 00000-9FFFF    | System memory |
| A0000-BFFFF    | VGA buffer    |
| F0000-FFFFF    | System BIOS   |
| 1000000-       | Extend BIOS   |

<sup>\*</sup>Default setting

# **IRQ Mapping Table**

| IRQ0 | System Timer | IRQ8  | RTC clock        |
|------|--------------|-------|------------------|
| IRQ1 | Keyboard     | IRQ9  | USB2.0/AUDIO/LAN |
| IRQ2 | Available    | IRQ10 | Available        |
| IRQ3 | COM2         | IRQ11 | Available        |
| IRQ4 | COM1         | IRQ12 | PS/2 mouse       |
| IRQ5 | Available    | IRQ13 | FPU              |
| IRQ6 | FDC          | IRQ14 | Primary IDE      |
| IRQ7 | Available    | IRQ15 | Secondary IDE    |

# **DMA Channel Assignments**

| Channel | Function                       |
|---------|--------------------------------|
| 0       | Available                      |
| 1       | Available                      |
| 2       | Floppy disk ( 8-bit transfer ) |
| 3       | Available                      |
| 4       | Cascade for DMA controller 1   |
| 5       | Available                      |
| 6       | Available                      |
| 7       | Available                      |

SAGP-815EV Socket 370 Based SBC With 10/100Mbps Ethernet , VGA , Audio

# Appendix C. How to Upgrade a New BIOS

You can install an upgrade BIOS for the SAGP-815EV that you can download from the manufacturer's web site ( <a href="http://www.ieiworld.com">http://www.ieiworld.com</a> ). New BIOS may provide support for new peripherals ,improvements in performance or fixes to addressed known bugs.

# BIOS Update Procedure:

1. Make a boot disk. Go to the DOS command prompt in MS-DOS or Windows 9x and, with an available floppy disk in "A", type "format A: /s" That will format the floppy and transfer the needed system files to it.

# NOTES:

- A. This procedure will erase any prior data on that floppy, so please Proceed accordingly.
- B. Typically four files will be transferred, only COMMAND.COM being visible when running a simple directory listing.
- C. Please leave the diskette UN-write protected for the balance of this procedure.
- 2. Download the BIOS upgrade file and awdflash.exe utility from a ICP web site to a temp directory on your hard drive, or directly to the floppy you made in step 1..
- 3. Copy (BIOS file and awdflash.exe )two files to the boot floppy.
- 4. Reboot the system to the DOS command prompt using the boot diskette you just made.

SAGP-815EV Socket 370 base SBC With 10/100Mpbs Ethernet , VGA , Audio

- 5. At the DOS command prompt type, "awdflash filename.xxx", where filename.xxx is the file name of the BIOS file. Hit enter.
- 6. Your first option, in sequence, will be to save the old BIOS. We recommend that you do that in case, for whatever reason, you decide you don't wish to use the new version once it is installed. NOTES:
- A. If you decide to save the old BIOS, PLEASE make sure you do NOT save it to the same file name as the new BIOS if you use the same BIOS name the old file will be written over the new file with NO warning prompt. A simple file name to save the old BIOS to is OLDBIOS.BIN.
- B. If you do NOT decide to save the old BIOS, PLEASE at least write down the version number of the old BIOS and store that information with your important computer documents. Enter N (for "no") and skip to step 9.
- 7. To save the old BIOS, hit Y (for "yes")
- 8. Enter a name for the OLD BIOS file and hit enter. NOTE:PLEASE be sure you do NOT save the old BIOS file to the same file name as the new BIOS if you use the same BIOS name, the old file will write over the new BIOS file WITHOUT a warning prompt. A simple file name for saving the old BIOS to is OLDBIOS.BIN.
- 9. Your second option, in sequence, will be whether you want to flash your BIOS. Enter Y (for "yes").

NOTE: This is the critical step. Once you kit the enter key, do NOT touch the keyboard, the reset button, or power switch while the flashing is in progress. There will be bar progressing across the screen while the flashing is progressing.

SAGP-815EV Socket 370 Based SBC With 10/100Mbps Ethernet , VGA , Audio

- 10. When the flashing process is complete, you will be asked to reset or power off the system. Remove the floppy diskette from the floppy drive and either hit the reset button or the power button.
- 11. Reboot the system and note that the BIOS version on the initial boot-up screen has changed to the new BIOS version. Your BIOS upgrade is now complete.

# Recovering Your Old BIOS:

- 1. Assuming you have the floppy made during the upgrade procedure noted above, boot the system with that diskette in the floppy drive. If you do not have floppy made during the upgrade procedure noted above, you will need to repeat steps 1 though 3 (above) for the version of the BIOS you wish to recover to.
- 2. Complete steps 4, 5, 6B, 9, 10, and 11 (above) substituting the name of the BIOS you wish to recover for the upgrade BIOS at step 5.

# Install screen:

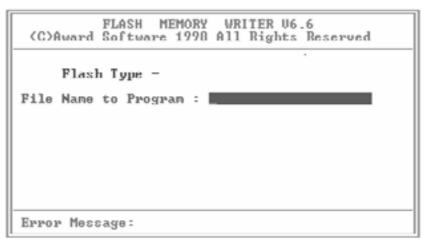

SAGP-815EV Socket 370 base SBC With 10/100Mpbs Ethernet , VGA , Audio

# Appendix D. AGP slot

This IPC CPU Card has an Accelerated Graphics Port (AGP) slot that supports +1.5V AGP card. When you buy an AGP card, make sure that you ask for one with +1.5V specification. Note the notches on the card golden fingers to ensure that they fit the AGP slot on your ICP CPU card.